## AN INTRODUCTION TO UL HPC-SUPERCOMPUTERS PERFORMANCES, FUNCTIONALITIES AND ACCESSIBILITY

#### **Carlotta Montorsi and Jongoh Kim**

Luxembourg Institute of Socio-Economic Research, University of Luxembourg

February 1, 2023

## <span id="page-1-0"></span>**B[ACKGROUND](#page-1-0)** WHAT IS [UL-HPC](#page-1-0)

*High Performance Computing (HPC) most generally refers to the practice of aggregating computing power in a way that delivers much higher performance than one could get out of a typical desktop computer or workstation in order to solve large problems in science, engineering, or business."*

- ▶ The HPC is an infrastructure of the University of Luxembourg (UL) that starts operating in 2007
- ▶ Is the second largest HPC facility of the country. The first is Euro-HPC Luxembourg supercomputer "MeluXina"
- ▶ Installed in the premises of the University's Centre de Calcul (CDC), Belval
- ▶ The UL-HPC platform has kept growing over time thanks to the continuous efforts of the core HPC / Digital Platform team. Contact them via <hpc-team@uni.lu>
- ▶ To get a full overview of UL-HPC, visit the website <https://hpc.uni.lu/>

#### <span id="page-2-0"></span>**P[ERFORMANCES](#page-2-0)** SUPERCOMPUTING AND STORAGE R[ESOURCES AT A GLANCE](#page-2-0)

## **ULHPC Computing and Storage Capacity (2022)** UL HPC Supercomputers (2022)

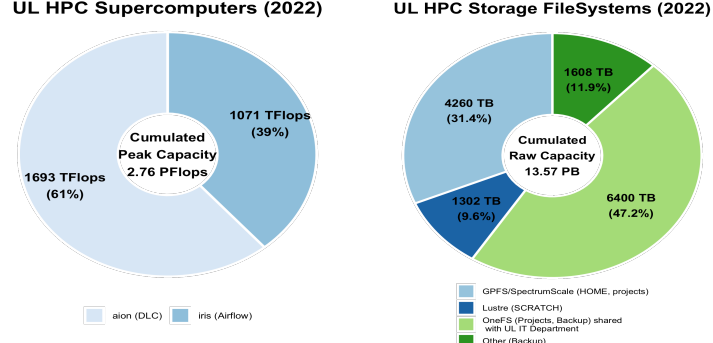

## **How big is 1 PetaFlops? 1 PetaByte?**

- $\blacktriangleright$  1 PetaFlops = 10<sup>15</sup> floating-point operations per second (Flops), corresponds to the cumulative performance of more than **3510** Macbook Pro 13" laptops, or **7420** iPhone XS
- $\triangleright$  1 PetaByte = 10<sup>15</sup> bytes, corresponding to the cumulative raw capacity of more than 1950 Solid-state-drive with 512GB.

## <span id="page-3-0"></span>**P[ERFORMANCES](#page-2-0)** I[RIS VS](#page-3-0) AION

### **IRIS**

- ▶ In production since June 2017, peak performance of 1071 TFlop/s-
- ▶ 196 computing nodes (totalling 5824 computing cores) and 96 GPU accelerators
- ▶ CPU (central processing units) vs GPU (graphics processing unit)
	- 1. Runs processes serially (CPU) vs in parallel (GPU)
	- 2. Better at processing one big task at a time (CPU) vs Better at processing several smaller tasks at a time (GPU)
- ▶ For more information, visit [https:](https://hpc-docs.uni.lu/systems/iris/) [//hpc-docs.uni.lu/systems/iris/](https://hpc-docs.uni.lu/systems/iris/)

#### **AION**

- ▶ In production since October 2020, peak performance of 1692 TFlop/s
- ▶ 318 compute nodes (totaling 40704 compute cores) but. No GPU
- $\triangleright$  For more information, visit [https:](https://hpc-docs.uni.lu/systems/iris/) [//hpc-docs.uni.lu/systems/iris/](https://hpc-docs.uni.lu/systems/iris/)

## <span id="page-4-0"></span>**F[UNCTIONALITIES](#page-4-0) S[OFTWARES](#page-4-0)**

*The UL HPC platform offers a modern software environment matching the evolving computing requirements of University of Luxembourg's researchers and students.*

- ▶ Stata <https://hpc-docs.uni.lu/software/maths/stata/>
- ▶ R <https://ulhpc-tutorials.readthedocs.io/en/latest/maths/R/>
- ▶ Julia <https://hpc-docs.uni.lu/software/maths/julia/>
- ▶ Python <https://ulhpc-tutorials.readthedocs.io/en/latest/python/basics/>
- ▶ Full list of software [https://hpc-docs.uni.lu/software/swsets/all\\_softwares/](https://hpc-docs.uni.lu/software/swsets/all_softwares/)

## <span id="page-5-0"></span>**A[CCESSIBILITY](#page-5-0)** T[HE THREE WISE](#page-5-0) (WEB)PAGES

All official and helpful information could be found from webpages below.

- 1. ULHPC Technical Documentation [link](https://hpc-docs.uni.lu/)
- 2. UL HPC Tutorials [link](https://ulhpc-tutorials.readthedocs.io/en/latest/)
- 3. UL HPC homepage [link](https://hpc.uni.lu/)

## <span id="page-6-0"></span>**A[CCESSIBILITY](#page-5-0)** T[HE THREE WISE PAGES](#page-6-0)

Also I have written three documents providing guidance to people who are new to HPC.

Please use the LISER MS Teams account to get the document.

- 1. UL HPC fuzzy guideline [link](https://liserlux.sharepoint.com/:b:/s/DataScienceandSimulationDSS/EUWWMP2OLSpAoIYEfMMrXSEBKLKanzqf2H741rHKMu4dZQ?e=8H640o)
- 2. Hands-on HPC guide [link](https://liserlux.sharepoint.com/:b:/s/DataScienceandSimulationDSS/EZ5_Yf9_FRZOsV7lep9XCAIBpRCP9JCEptsUakXakiQgiQ?e=WZcSAY)
- 3. ojv\_hpc\_data\_transfer\_guideline [link](https://liserlux.sharepoint.com/:b:/s/DataScienceandSimulationDSS/EYxnBK5YvRJJrvyGrmsQaV4B1So3IlJbsbxT5D5XrU7j-w?e=cl0V7T)

<span id="page-7-0"></span>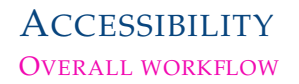

The overall workflow of gaining access to the HPC is as follows:

- 1. Requesting a HPC account [link](https://hpc-docs.uni.lu/accounts/##how-to-get-an-new-user-account)
- 2. Configuring your account please check the 2. Hands-on HPC guide
	- Generate a SSH key
	- Store it in your account details
- 3. Configuring your login method on MobaXterm please check the 2. Hands-on HPC guide

### <span id="page-8-0"></span>**A[CCESSIBILITY](#page-5-0)** S[WITCHING FROM](#page-8-0) AION TO IRIS

You have to create a separate session for each cluster.

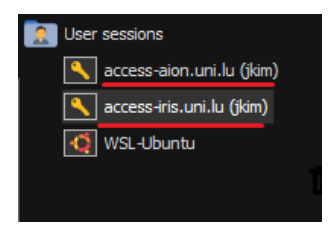

**Figure.** Two separate sessions for each cluster

# <span id="page-9-0"></span>P[RACTICAL](#page-9-0) EXAMPLES

SUBMIT JOBS. HTTPS://HPC.UNI.LU/OLD/USERS/DOCS/SLURM LAUNCHERS.HTML

In this illustration you will learn how to:

- 1. Create new project folder in the MobaXterm Console
- 2. Upload data-sets from your local computer
- 3. Create Python virtual environments
- 4. Create bash files to run your scripts
- 5. Install new libraries or see which libraries are already installed in the virtual environment
- 6. Run scripts in other programming language, e.g. from Python to R/Stata
- 7. Extract the output from the MobaXterm Console in your local machine

# <span id="page-10-0"></span>P[RACTICAL](#page-9-0) EXAMPLES

I[NTERACTIVE JOBS](#page-10-0), HTTPS://HPC-DOCS.UNI.LU/JOBS/INTERACTIVE/

*The interactive partition is to be used for code development, testing, and debugging.*

- ▶ Start interactive jobs, with and without the requirement of GPU
- $\blacktriangleright$  Run interactive jobs with R and Stata